# Instrukcja obsługi

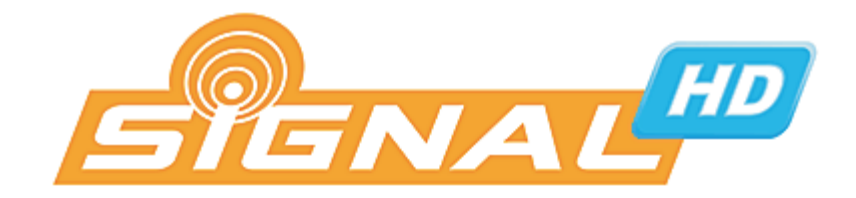

HD-507

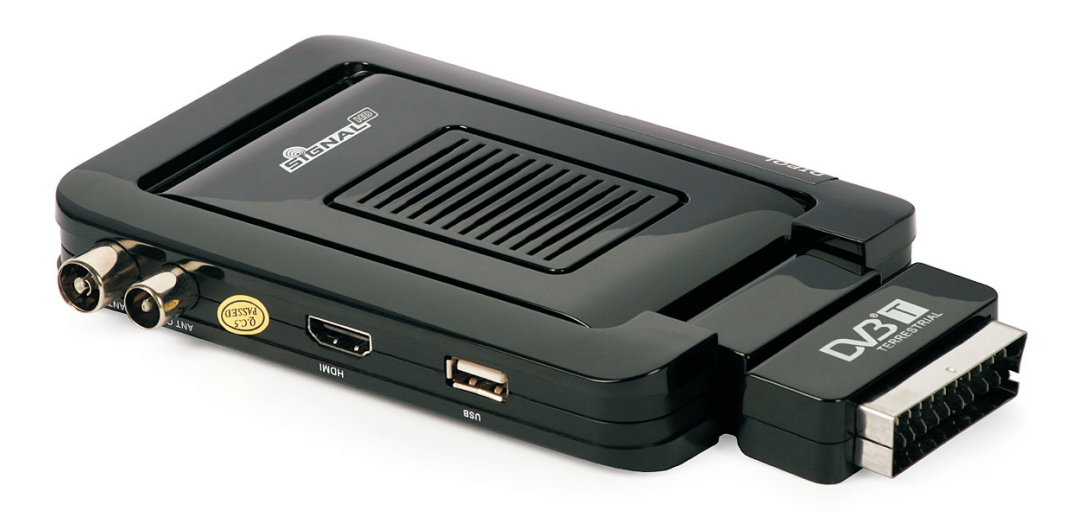

**Odbiornik Naziemnej Telewizji Cyfrowej DVB-T**

*wersja polska*

#### Copyright © 2010, Firma Dipol®, ul. Ciepłownicza 40, 31-587 Kraków, Poland

This document may not be copied in whole or in part or otherwise reproduced without prior written consent from Dipol except where specifically permitted under Europe and international copyright law.

Niniejszy dokument nie może być kopiowany, powielany, ani w żaden sposób przetwarzany bez zgody właściciela.

The information in this document is subject to change without notice. Dipol assumes no responsibility or liability for any errors or inaccuracies that may appear in this book.

Firma Dipol nie ponosi odpowiedzialności za błędy i nieścisłości zawarte w instrukcji.

#### **Instrukcja dla odbiornika z oprogramowaniem w wersji 03092010.**

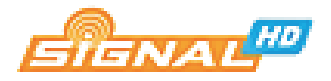

# **INSTRUKCJE BEZPIECZEÑSTWA**

*Należy zapoznać się dokładnie z treścią niniejszej instrukcji i zachować ją w celu ewentualnego wykorzystania w przysz³oœci. Producent i dystrybutor*  nie odpowiadają za szkody powstałe w wyniku nieprawidłowego *obchodzenia siê z urz¹dzeniem. Aby zminimalizowaæ ryzyko pora¿enia*  pradem zabronione jest zdejmowanie obudowy urządzenia. Wewnątrz *urządzenia nie ma części, których wymiany mógłby podjąć się użytkownik. Wszelkie naprawy nale¿y zlecaæ specjalistom.*

# **UWAGA!!!**

- 9 Urządzenie nie może być umieszczane w miejscach narażonych na wilgoć bądź zalanie wodą. Należy unikać umieszczania odbiornika w bezpośrednim sąsiedztwie wazonów, umywalek, otwartych okien, itp.
- 9 Zabronione jest otwieranie obudowy oraz dotykanie jakiejkolwiek części znajdującej w jej wnętrzu.
- 9 Odłączone od sieci energetycznej urządzenie może być czyszczone lekko zwilżoną szmatką.
- 9 Otwory wentylacyjne w obudowie mają chronić urządzenie przed przegrzaniem. W związku z tym zabronione jest przykrywanie odbiornika innymi przedmiotami, takimi jak odzież, gazety, inne urządzenia... Należy również unikać umieszczania urządzenia w bezpośrednim sąsiedztwie źródeł ciepła, takich jak grzejniki czy kaloryfery. Należy zapewnić swobodny przepływ powietrza w sąsiedztwie urządzenia.
- 9 W sytuacji, gdy urządze nie przechowywane było przez długi czas w niższych temperaturach, a następnie umieszczone w ciepłym pomieszczeniu, na jego powierzchni może dojść do kompensacji wilgoci. W sytuacji takiej należy odczekać 2 godziny i dopiero po pływie tego czasu podłączyć odbiornik do zasilania.

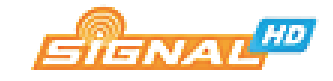

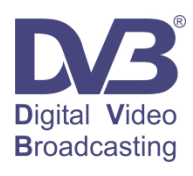

Odbiornik jest zgodny ze standardami DVB.

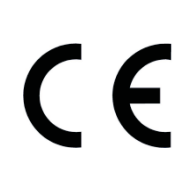

Odbiornik zgodny jest z warunkami dyrektywy 89/336/EEC dotyczacej przestrzegania przez kraje członkowskie przepisów zgodności elektromagnetycznej oraz warunkami dyrektyw 73/23/EEC i 93/68/EEC dotyczących przestrzegania przez kraje członkowskie przepisów niskiego napięcia i bezpieczeństwa związanego z obsługą urządzeń elektrycznych.

Urządzenie bezpieczne pod względem elektrycznym. Należy stosować się do instrukcji obsługi.

Zakaz umieszczania zużytego sprzętu wraz z innymi odpadami domowymi. Zużyty sprzęt elektryczny i elektroniczny podlega odrêbnemu systemowi zbiórki odpadów.

# **UWAGA!!!**

Odbiornik naziemnej telewizji cyfrowej Signal HD-507 jest równie¿ pełnowartościowym rejestratorem programów oraz odtwarzaczem szerokiej palety multimediów. Nagrywanie możliwe jest na pamięciach flash USB oraz zewnętrznych dyskach twardych HDD.

Zapis dokon ywany być może na pamięciach flash obsługujących standard USB2.0 Starsze wersje standardu USB nie zapewniają dostatecznej prędkości zapisu danych. Z reguły pamięć powinna cechować się minimalną prędkością zapisu wynoszącą 9MB/s. Wolniejsze pamięci mogą nie funkcjonować prawidłowo.

Odbiornik rozpoznaje partycje sformatowane w systemie NTFS, FAT32 oraz FAT16. Preferowany jest system FAT32.

Pamięci z małą ilością wolnego miejsca, zawierające dużą ilość plików mogą nie funkcjonować prawidłowo.

W przypadku na grywania, bądź odtwarzania multimediów z zewnętrznego twardego dysku HDD, konieczne jest zapewnienie mu dodatkowego zasilania.

W żadnym wypadku nie należy odłączać nośnika danych od odbiornika w trakcie zapisywania lub odtwarzania danych. Grozi to uszkodz eniem odbiornika, nośnika oraz zawartych na nim danych.

Nie należy podłączać i odłączać nośnika danych mokrymi rękoma.

Producent nie ponosi odpowiedzialności za szkody powstałe w wyniku **niestosowania siê do wymienionych wy¿ej instrukcji. Producent nie**  odpowiada również za incydentalną utratę danych znajdujących się na **noœnikach spowodowan¹ nieprawid³owym dzia³aniem funkcji PVR.** 

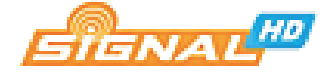

# **SPIS TREŚCI**

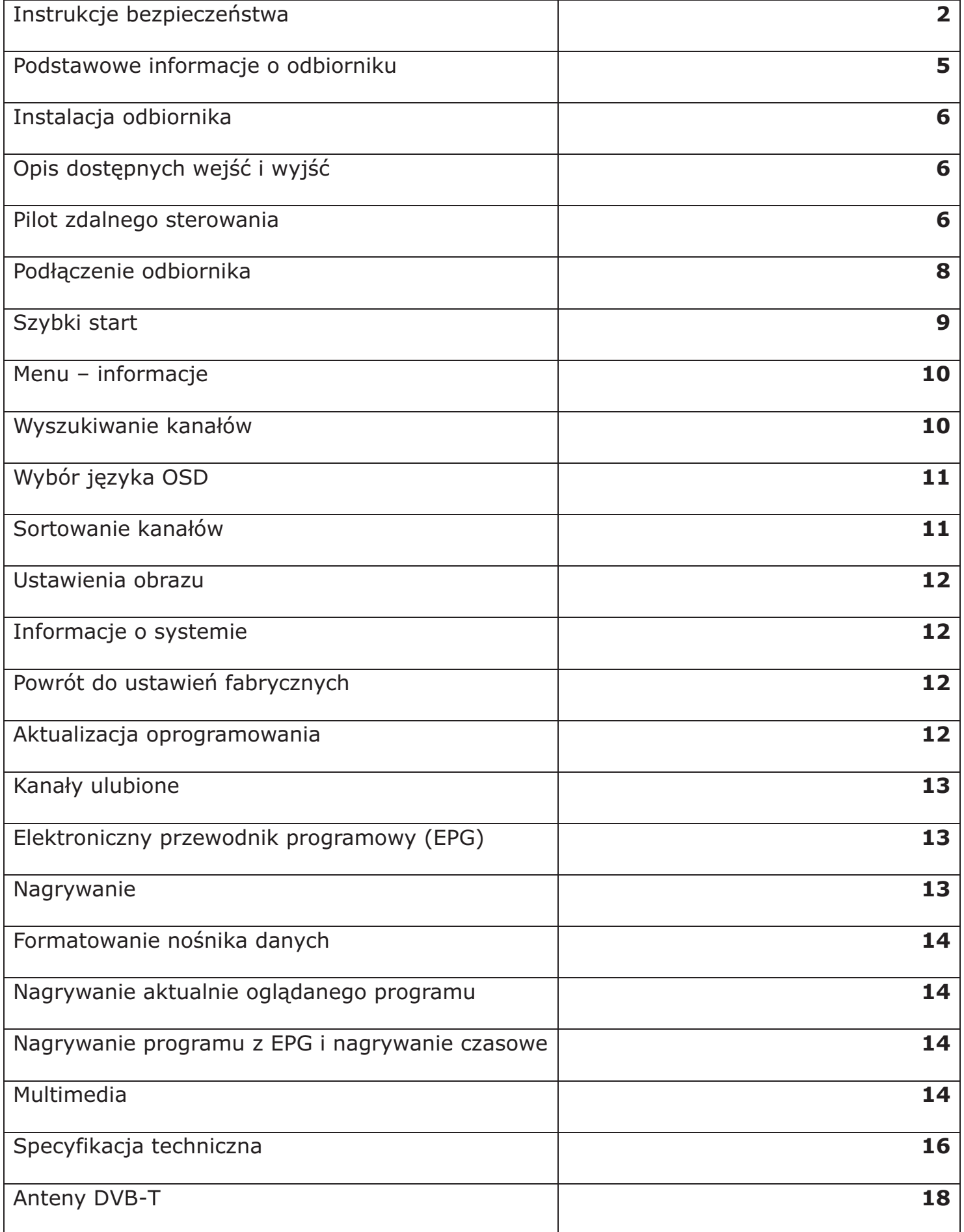

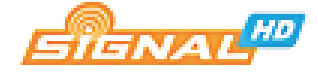

#### **PODSTAWOWE INFORMACJE O ODBIORNIKU**

Odbiornik Signal HD -507 jest urządzeniem przeznaczonym do odbioru naziemnej telewizji cyfrowej w standardzie DVB -T. Od innych urządzeń dostępnych na rynku wyróżniają go: sprawność działania ( duża czułość, 1000 kanałów w pamięci, szybkie skanowanie pasma), mały rozmiar oraz bogata paleta funkcji multimedialnych. Odbiornik polecany jest użytkownikom starszych telewizorów kineskopowych wyposażonym jedynie w analogowy tuner telewizji naziemnej, jak i telewizorów LCD/Plasma pozbawionych cyfrowego tunera MPEG -4. Odbiornik może być również wykorzystany jako samodzielny rejestrator naziemnej telewizji cyfrowej.

#### 1. Główne cechy

Odbiór programów w rozdzielczości SD oraz HD 720p/1080i Pełna kompatybilność ze standardami MPEG-4, MPEG-2, DVB-T Automatyczne lub ręczne wyszukiwanie kanałów telewizyjnych i radiowych Obsługa Logical Channel Number (LCN) Obsługa teletekstu i napisów ekranowych Elektroniczny przewodnik programów (EPG) Funkcja PVR (Personal Video Recorder) poprzez USB2.0 Odtwarzanie multimediów poprzez USB2.0 - zdjęcia, muzyka, wideo Blokada rodzicielska Wyjścia HDMI, SCART

## 2. Zawartość pudełka

Rozpakuj odbiornik i sprawdź, czy wszystkie wymienione elementy znajdują się w zestawie:

Odbiornik telewizji naziemnej Pilot zdalnego sterowania\* Zasilacz Przedłużacz podczerwieni

\*baterie nie znajduja się w zestawie

#### **3. Wa¿ne wskazówki**

Dołożyliśmy wszelkich starań, aby zakupiony przez Państwa produkt cechowała najwyższa jakość oraz funkcjonalność. W przypadku pojawienia się problemów z odbiornikiem, bądź z któ rąś z dostępnych funkcji należy sprawdzić, czy nie została wydana nowsza wersja oprogramowania. Najnowszą wersję oprogramowania znaleźć mo¿na zawsze na stronie www.dipol.com.pl w dziale *Download* lub w karcie produktu (kod towaru: A99250). Zmiana oprogramowania może znacząco wpłynąć na funkcjonalność odbiornika. Należy korzystać wyłącznie z oficjalnych wersji oprogramowania.

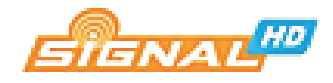

#### **INSTALACJA ODBIORNIKA**

## 1. Opis dostępnych wejść i wyjść

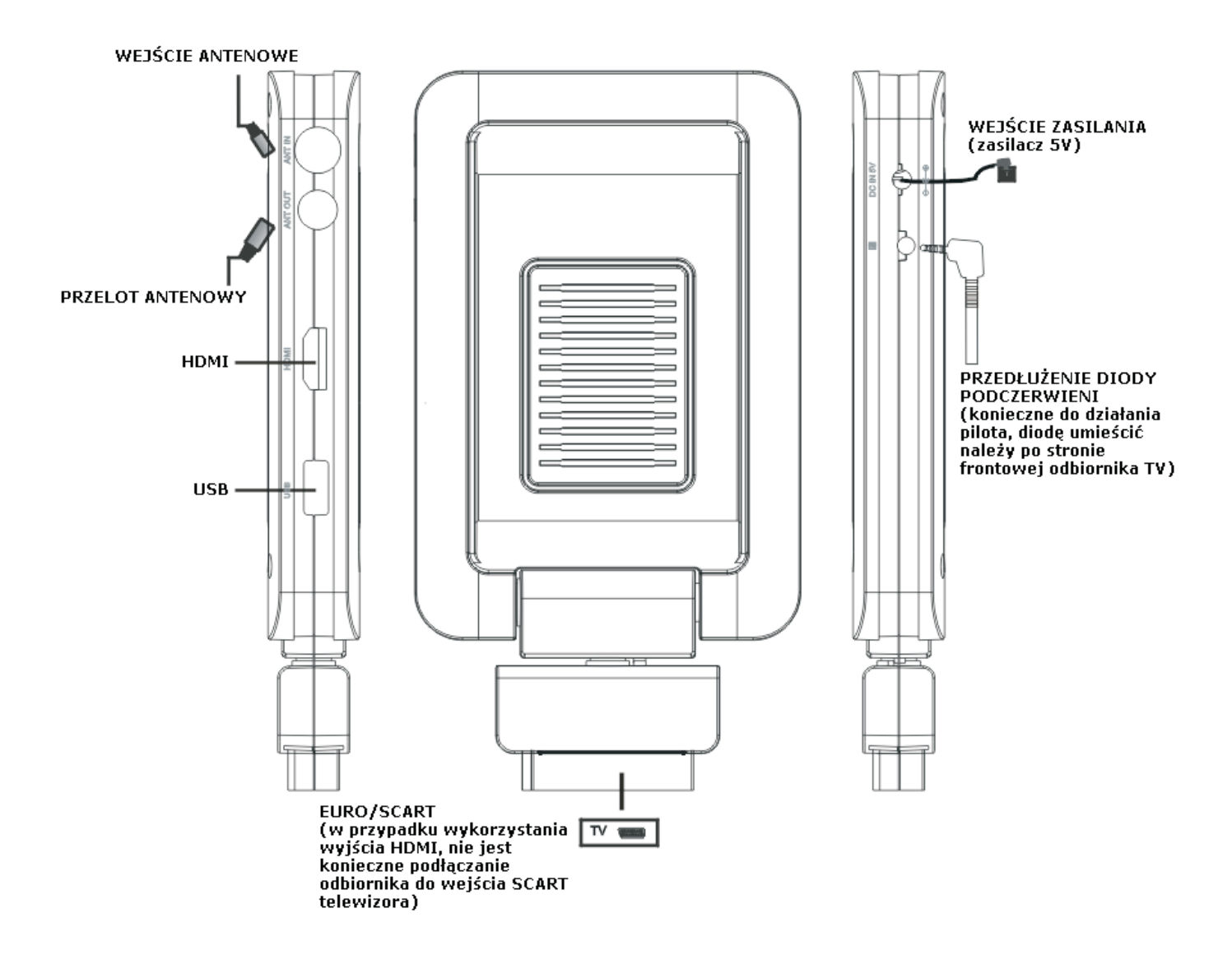

**Uwaga:** Złącze EURO/SCART zaprojektowane zostało w sposób umożliwiający łatwy montaż urządzenia za odbiornikami telewizyjnymi umieszczonymi na ścianach. Należy unikać nadmiernego wyginania lub wykręcania złącza.

#### **2. Pilot zdalnego sterowania**

Na następnej stronie przedstawiony został opis funkcyjny wszystkich klawiszy na pilocie zdalnego sterowania. Należy mieć na uwadze, że w związku z unifikacją ten sam model pilota wykorzystywany być może przez różne modele odbiorników producenta. W związku z tym część klawiszy może być nieaktywna.

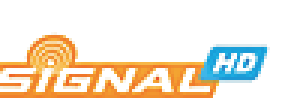

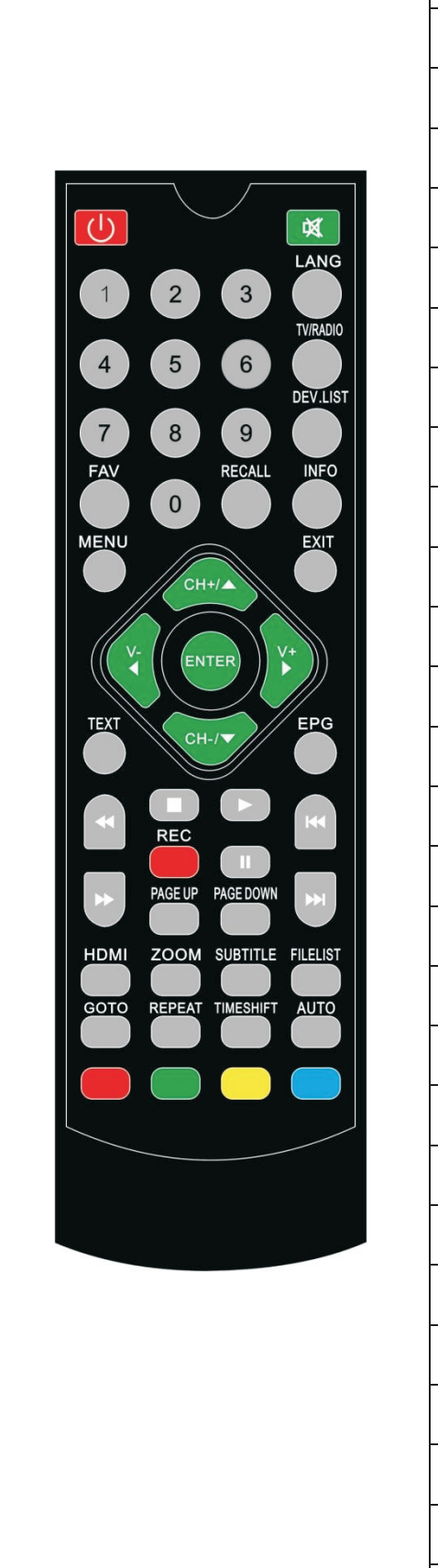

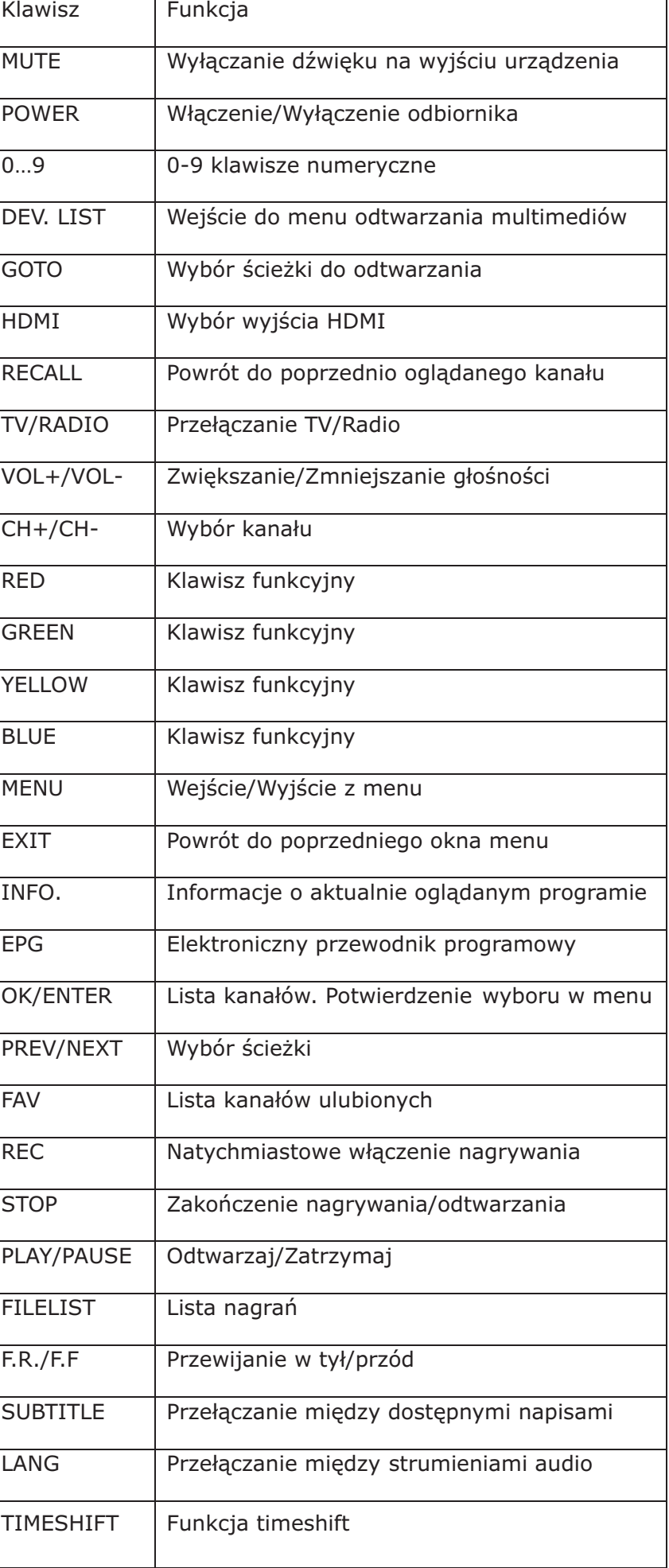

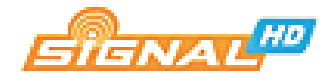

#### **3. Pod³¹czanie odbiornika**

W razie problemów z podłączeniem odbiornika zalecamy kontakt z działem technicznym firmy Dipol. W przypadku problemów z prawidłowym ustawieniem anteny telewizyjnej zalecamy kontakt z lokalnym instalatorem.

#### **3.1 Wyjœcie HDMI**

Zalecane przy odbiornikach TV wyposażonych w wejście HDMI. Zapewnia najwyższą jakość obrazu i dźwięku.

- 1. Podłacz antene do wejścia ANT IN w odbiorniku
- 2. Wyjście HDMI odbiornika połącz z wejściem HDMI w telewizorze. Zalecamy korzystanie z wysokiej jakości przewodów HDMI.

## **3.2 Wyjście EURO/SCART**

Zalecane przy starszych odbiornikach TV. Przewód EURO -EURO nie jest wymagany.

- 1. Podłącz antenę do wejścia ANT IN w odbiorniku
- 2. Podłącz odbiornik wykorzystując dostępne złącze EURO/SCART. Skoryguj ułożenie odbiornika.

**Uwaga:** W przypadku jednoczesnego wykorzystania obu wyjść, wyjściem priorytetowym jest złącze HDMI.

**Uwaga:** Aby uniknąć przegrzania urządz enia, należy zapewnić mu odpowiedni poziom wentylacji. Odbiornik nie może być niczym przykrywany, nie może również bezpośrednio przylegać do ściany.

**Uwaga:** Urządzenie zasilane jest z sieci ∼230V. Należy chronić urządzenie przed woda lub nadmierna wilgocia.

#### **4. Szybki start**

Krok 1. Sprawdź wszystkie połączenia kablowe.

Należy sprawdzić poprawność wszystkich połączeń przed podłączeniem odbiornika do źródła zasilania.

Krok 2. Włącz telewizor i ustaw odpowiednie wejście dla źródła obrazu i dźwięku.

Krok 3. Włacz odbiornik.

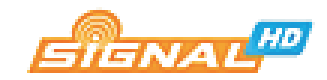

Włacz zasilanie odbiornika. Na ekranie pojawi sie najpierw logo Signal HD a nastepnie przewodnik instalacji. Przewodnik jest wyświetlany tylko wtedy, gdy odbiornik nie posiada w swej pamięci żadnej listy kanałów. Należy dokonać wyboru j ezyka oraz kraju. Dostępne są: język polski, angielski, czeski, węgierski, chorwacki, portugalski.

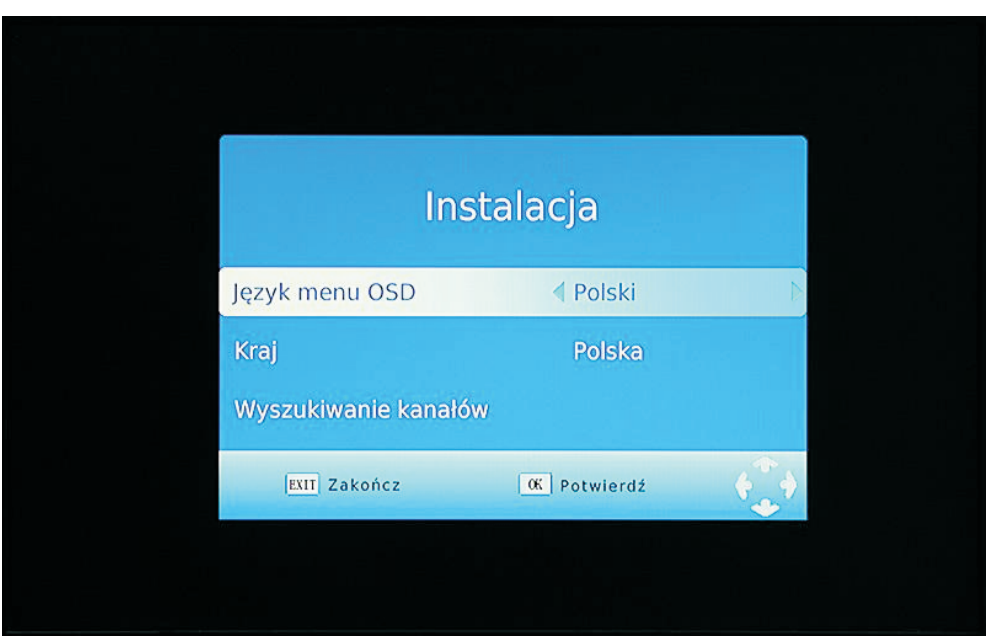

*Przewodnik instalacyjny*

Użyj przycisków góra/dół aby przesunąć kursor, a przycisków prawo/lewo aby wybrać odpowiednią opcję. Naciśnij <MENU> aby pominąć proces wyszukiwania kanałów i przejść do menu odbiornika.

**Krok 4.** Wyszukiwanie kanałów.

Należy wybrać opcję Wyszukiwanie kanałów aby zapisać wybrane ustawienia i rozpocząć proces automatycznego przeszukiwania pasma. Podczas t ej czynności wyświetlany jest pasek postępu, jak również wyświetlana jest lista znalezionych kanałów telewizyjnych i radiowych. Aby przerwać proces wyszukiwania kanałów należy wcisnąć <EXIT> . Po zakończeniu całego procesu, odbiornik przełączy się automatycznie na pierwszy znaleziony kanał. Jeśli żaden z kanałów nie zostanie wykryty należy sprawdzić ustawienie anteny.

## **Krok 5.** Oglądanie telewizji

Wkroczyłeś właśnie w świat cyfrowej telewizji. Aby przełączać się między kolejnymi kanałami używaj strzałek na pilocie zdalnego sterowania lub wciśnij <OK>, a następnie wybierz interesujący Cię kanał.

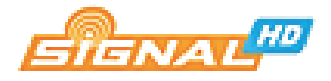

#### **MENU – INFORMACJE**

Po prawidłowym podłączeniu i uruchomieniu odbiornika przechodzi on w tryb normalnej pracy. Jeśli sygnał jest poprawny, odbiornik po włączeniu wyświetla ostatni, oglądany przed wyłączeniem kanał.

Menu główne

Naciśnij <MENU> na pilocie, aby wyświetlić głó wne menu odbiornika. Do poruszania się po menu służą klawisze strzałek - <PRAWO/LEWO> do przełączania się między kolejnymi kartami menu oraz opcjami; <GÓRA/DÓ£> do poruszania siê po kartach menu.

Dostępne są następujące karty menu:

[Program] – edycja programu, EPG [Obraz] – format obrazu, rozdzielczość, standard TV [Wyszukiwanie kanałów] – automatyczne lub manualne skanowanie pasma [Czas] – ustawienia czasu [Opcje jêzykowe] – jêzyk OSD, napisów, audio [System] – kontrola rodzicielska, hasło systemowe, ustawienia fabryczne [USB] – multimedia, aktualizacja oprogramowania

## **1. Wyszukiwanie kana³ów**

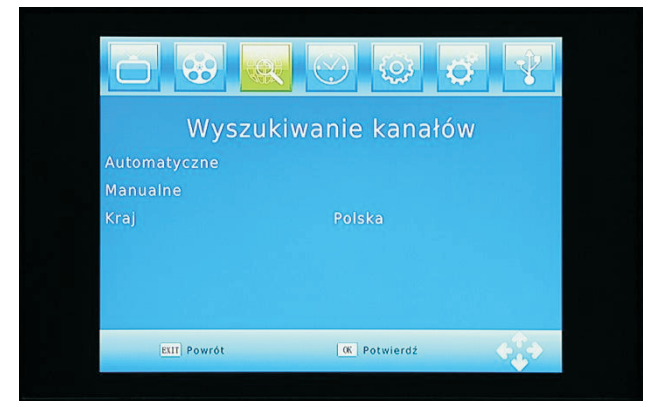

W celu wyszukania nowych kanałów skorzystać należy z zakładki Wyszukiwanie *kana³ów*. U¿ytkownik do wyboru ma 2 metody skanowania pasma: automatyczną oraz manualna. W przypadku korzystania z manualnego przeszukiwania pasma konieczne jest podanie numeru kanału VHF lub UHF, który ma zostać przeskanowany. Częstotliwość i szerokość kanału dobierane są

automatycznie (na podstawie wybranego wcześniej kraju). Pasek Jakość pozwala na optymalizacjê ustawienia anteny.

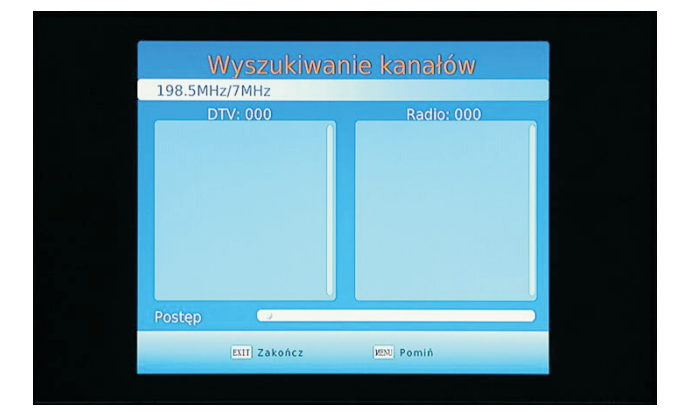

Po wyborze metody skanowania na ekranie telewizora wyświetlona zostanie tablica, w której pojawiać się będą odnalezione kanały TV oraz ewentualnie kanały radiowe. Pasek Postęp powinien wypełnić się w 100%. Aby przerwać przeszukiwanie należy użyć klawisza <EXIT>.

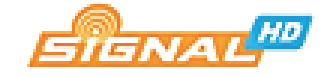

#### **2. Wybór jêzyka OSD, napisów oraz audio**

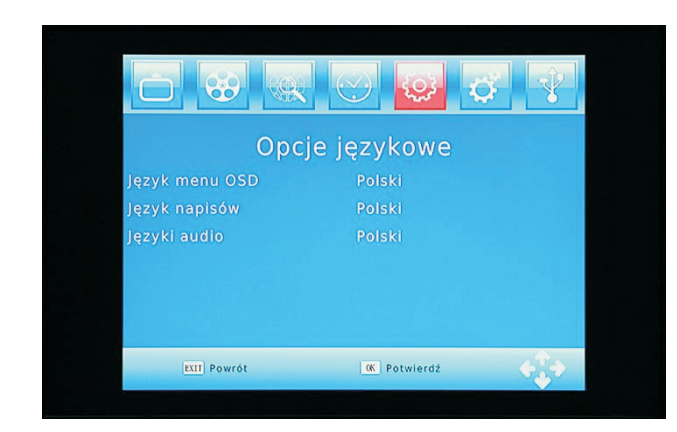

Jeśli podczas instalacji, w Przewodniku *instalacyjnym* nie wybrano odpowiedniego języka menu OSD, można tego dokonać w karcie Opcje językowe. Do wyboru są: język polski, angielski, czeski, węgierski, chorwacki oraz portugalski. Dodatkowo w karcie tej możliwa jest zmiana języka napisów DVB oraz jêzyka strumienia audio o ile jest on dostepny.

## **3. Ustawienie czasu**

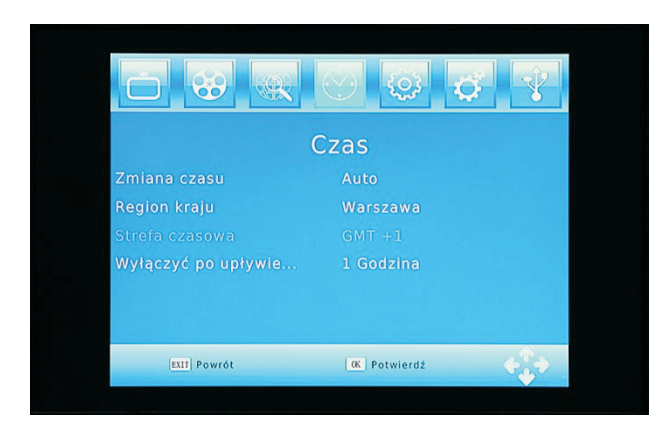

W karcie Czas możliwe jest dokonanie zmian w ustawieniach czasowych. Ustawienia te są istotne z punktu widzenia poprawnego działania przewodnika programowego EPG oraz nagrywania. Dla odbiorników w Polsce wybrać należy opcję Auto oraz Region Warszawa lub opcjê Manualna oraz strefê czasową GMT+1. W kar cie Czas możliwe jest równie¿ zaprogramowanie automatycznego

wyłączenia odbiornika po upływie określonego czasu (1-12 godzin).

## **4. Sortowanie kana³ów zgodnie z LCN**

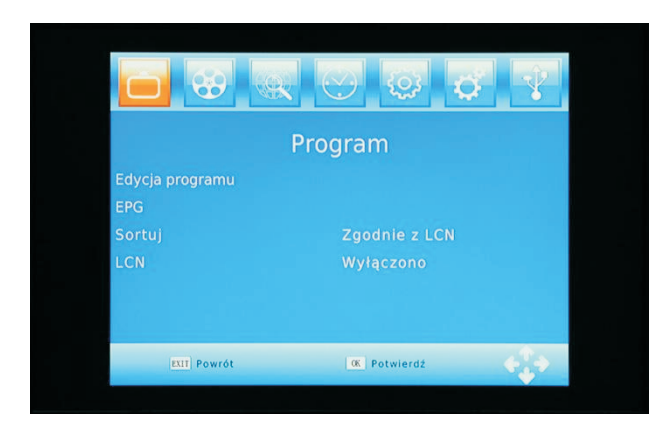

LCN, czyli Logical Channel Number, to numer kanału przypisywany danemu programowi przez nadawcę sygnału, różny od numeru rzeczywistego. Aby posortować kanały zgodnie z LCN w karcie *Program*, w opcji Sortuj wybrać należy wartość "Zgodnie z *LCN"*.

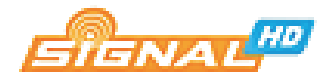

# **5. Zmiana obrazu**

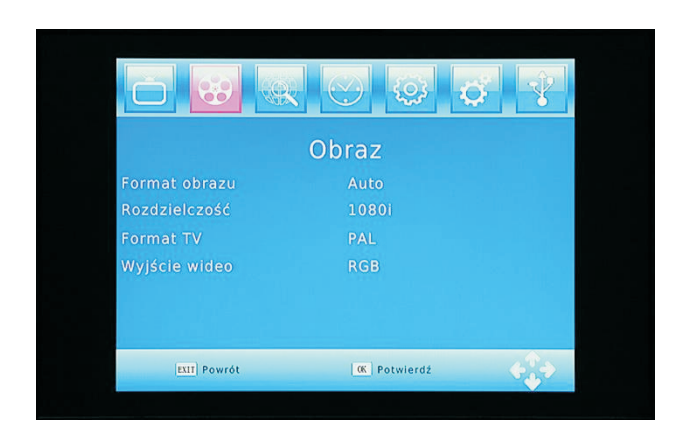

W karcie Obraz możliwe jest dokonanie zmiany rozdzielczości obrazu. Obsługiwane są systemy NTSC, PAL oraz rozdzielczości: 480i, 480p, 576i, 576p, 720i, 720p oraz 1080i.

Dostepne formaty obrazu to: 4:3 oraz 16:9, przy czym format 4:3 dostępny jest w wersjach: Full, PS ( Pan Scan) oraz LB (Letter Box).

# **6. Ustawienia systemowe**

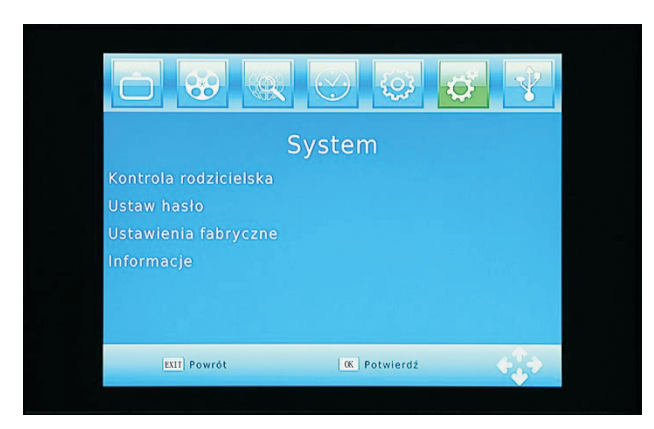

#### *6.1 Kontrola rodzicielska*

Należy skorzystać z tej opcij, aby uniemożliwić dzieciom oglądanie treści tylko dla dorosłych.

6.2 *Zmiana has³a systemowego* Aby zmienić hasło systemowe należy wprowadzić stare hasło, a następnie dwukrotnie nowe hasło potwierdzając

przyciskiem <OK>. Domyślne ustawione jest hasło 000000.

#### *6.2 Informacje o systemie*

Pole *Informacje* umożliwia dostęp do danych dotyczących odbiornika: m odelu, wersji oprogramowania oraz wersji hardware'u.

#### *6.3 Powrót do ustawieñ fabrycznych*

Aby przywrócić ustawienia fabryczne należy wybrać pole Ustawienia fabryczne oraz zatwierdzić <OK>.

#### *6.4 Aktualizacja oprogramowania*

Najnowsza wersja oprogramowania dostępna jest zawsze na stronie www.dipol.com.pl w dziale Download oraz w karcie produktu (kod towaru: A99250). Plik z oprogramowaniem należy ściągnąć oraz skopiować na przenośną pamięć flash. Plik powinien zostać skopiowany do głównego katalogu. Pamięć należy podpiąć do wejścia USB tunera.

Aby zaktualizować oprogramowanie odbiornika należy przejść do karty USB oraz wybrać opcję Aktualizacja software'u. Odbiornik wyłączy się automatyczni e, po czym nastąpi aktualizacja oprogramowania. Cały proces trwa około minuty.

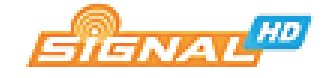

W trakcie aktualizacji zabronione jest wyłączanie odbiornika lub odłączanie *pamiêci zewnêtrznej.*

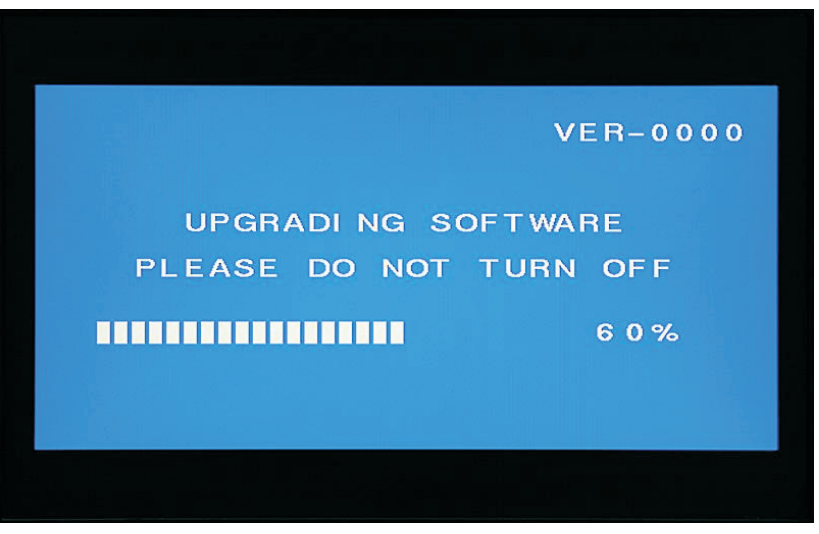

*Proces aktualizacji oprogramowania*

# **7. Kana³y ulubione**

W odbiorniku możliwe jest zdefiniowanie listy ulubionych programów. Aby tego dokonać należy przejść do karty Program, a następnie wybrać opcję Edycja Programu oraz przycisk <FAV>. Poruszanie po menu obraz wybór opcji jest intuicyjny. Wszystkie dostępne aktualnie opcje opisane są na dole ekranu.

# **8. EPG – Elektroniczny Przewodnik Programowy**

Działanie EPG uzależnione jest od tego, czy dany nadawca sygnału udostępnia taką funkcję. Odbiornik w czytelny sposób umożliwia prezentację terminarza i opisów programów. Wszystkie polskie znaki powinny działać prawidłowo. Poruszanie się po przewodniku (godziny, dni) odbywa się przy wykorzystaniu klawiszy strzałek.

# **9. Nagrywanie**

Nagrywania programów telewizyjnych możliwe jest po podłączeniu do odbiornika zewnętrznego nośnika danych. Odbiornik rozpoznaje pamięci sformatowane w systemie FAT32 oraz NTFS, przy czym część nośników sformatowana w systemie NTFS może nie działać prawidłowo.

Przed rozpoczęciem nagrywania należy upewnić się, że na nośnik dysponuje odpowiednią ilością wolnego miejsca. Należy pamiętać, że programy nadawane w jakości HD mogą zajmować nawet kilkanaście Gigabajtów.

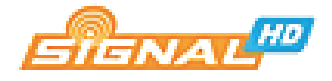

# *9.1 Formatowanie noœnika danych*

Możliwe jest sformatowanie nośnika danych podpiętych do odbiornika. Aby tego dokonać należy przejść do karty USB, wybrać opcję Konfiguracja PVR, a następnie opcjê Format. Mo¿liwe jest dokonanie formatowania w systemie FAT32 lub NTFS. Po wyborze odpowiedn iego systemu, należy wybrać nośnik (podświetlenie) oraz potwierdzić wybór.

# 9.2 Nagrywanie aktualnie oglądanego programu

Aby rozpocząć nagrywanie aktualnie oglądanego programu należy nacisnąć przycisk <REC> na pilocie zdalnego sterowania. Na ekranie tele wizora pojawi siê odpowiednia informacja. Aby zakończyć nagrywanie należy wcisnąć przycisk <STOP>.

Odbiornik tworzy na nośniku danych katalog *PVR RECORD*, w którym automatycznie umieszcza nagrania – pliki o rozszerzeniu \*. *pvr*. Nazwa pliku może zostać zmieniona przy użyciu pilota zdalnego sterowania. Procedurę tą opisano w dalszej części instrukcji.

# *9.3 Nagrywanie programu z EPG i nagrywanie czasowe*

Możliwe jest nagranie wybranego z pozycji dostępnej w elektronicznym przewodniku po programach (EPG). Aby skorzystać z tej funkcji należy wejść do EPG, wybrać odpowiedni program i podążać za instrukcjami na dole ekranu. Nagrywanie czasowe umożliwia zdefiniowanie rozpoczęcia i zakończenia nagrywania o określonych przez użytkownika godzinach.

# **10 Multimedia**

Odbiornik naziemnej telewizji cyfrowej Signal HD-507 jest równie¿ pełnowartościowym odtwarzaczem plików multimedialnych.

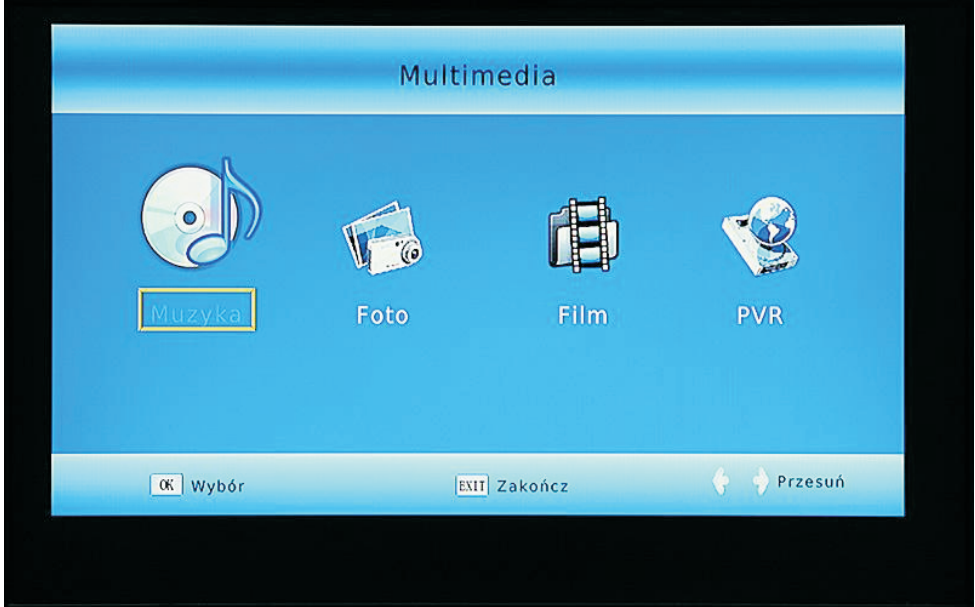

*Menu Multimediów*

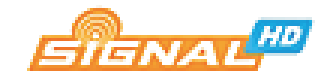

Możliwe jest odtwarzanie zdjęć, plików audio oraz plików wideo. Obsługiwane są następujące formaty plików: Muzyka: MP3, WMA Zdjęcia: JPEG, BMP, PNG Filmy: MKV, AVI, VOB, M OV, DivX

Należy zwrócić uwagę na możliwość odtwarzania plików otwartego standardu Matroska (MKV). Format ten umożliwia kompresję kanałów w jakości High Definition. Cechuje go dobra jakość wideo oraz niewielki rozmiar plików.

Aby przejść do odtwarzania plików multimedialnych należy przejść do karty USB, a następnie wybrać jedną z dostępnych opcji:

*[Muzyka]* – odtwarzanie plików muzycznych *[Foto]* – odtwarzanie zdjęć i obrazów *[Film]* – odtwarzanie plików wideo *[PVR]* – odtwarzanie nagranych wcześniej plików

*Nale¿y zwróciæ uwagê na fakt, i¿ odtwarzacz rozpoznaje formaty plików zgodne*  z wybrana wcześniej opcją, tzn. np. po wyborze opcji Foto i przejściu do katalogu, *w którym znajdować się będą pliki muzyczne, nie będą one widoczne.* 

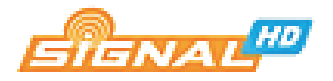

# **Specyfikacja techniczna**

# **Tuner**

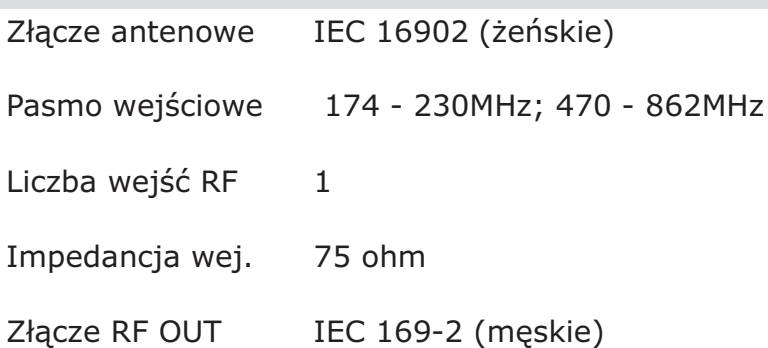

# **Demodulacja**

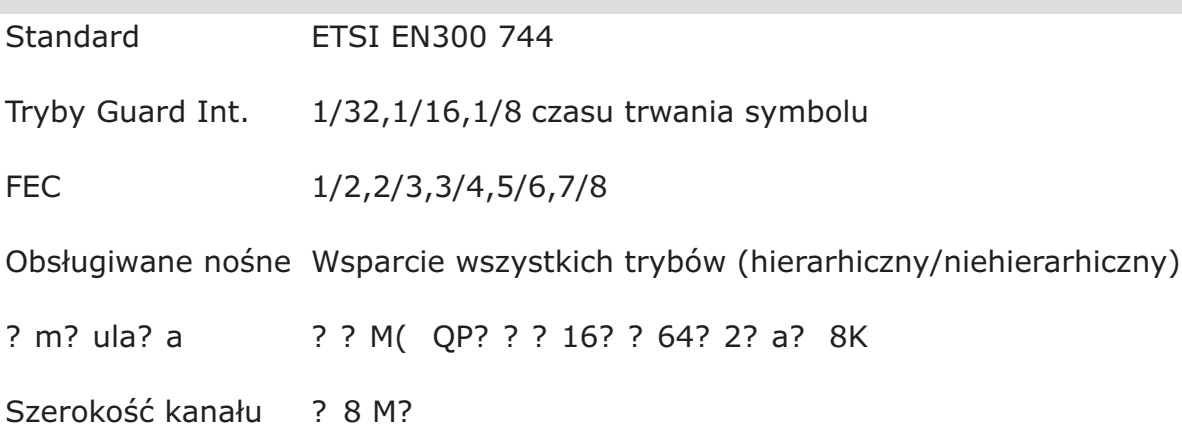

# **Dekoder Video**

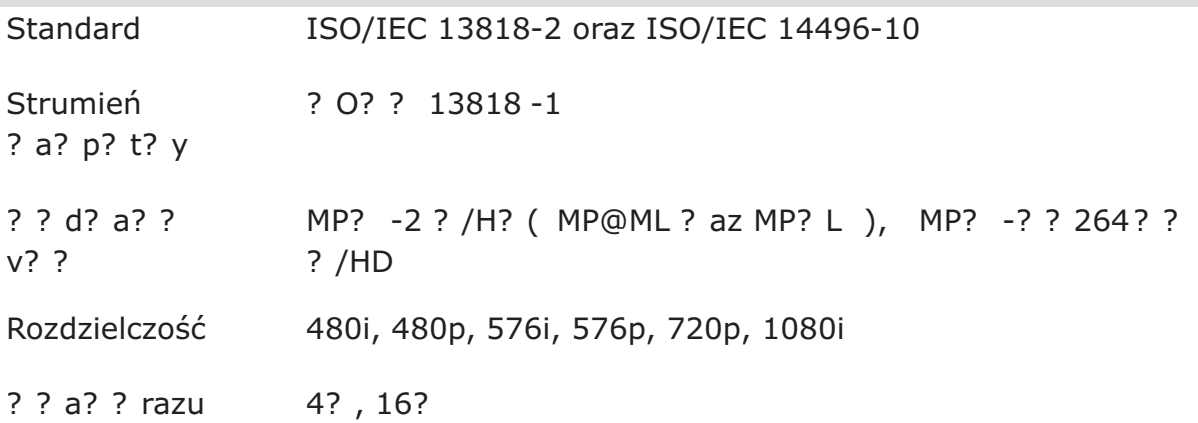

![](_page_16_Picture_7.jpeg)

#### **Dekoder audio**

![](_page_17_Picture_133.jpeg)

#### **Multimedia**

![](_page_17_Picture_134.jpeg)

#### **Napisy & Teletekst**

Napisy DVB Subtitle

Teletekst EBU TELETEXT

#### **Inne**

Temperatura pracy 0…40°C

Napięcie wejściowe ? 100? 30? 50? OHz

Pobór mocy Max 8W

**Firma Dipol zastrzega sobie prawo do wnoszenia poprawek, zmian lub**  tłumaczenia Instrukcji obsługi bez wcześniejszego powiadomienia o takich zmianach. Z tego względu zaleca się regularne odwiedzanie naszej witryny **internetowej w celu uzyskania najnowszych informacji.**

![](_page_17_Picture_12.jpeg)

#### **ANTENY DVB-T**

Użytkownikom, którzy nie zakupili jeszcze zestawu antenowego polecamy zakup jednej z kompaktowych anten DVB-T Signal.

Anteny w wersji wewnętrznej i zewnętrznej przeznaczone są do miejsc o dobrym i średnim poziomie sygnału telewizyjnego. W praktyce, w przypadku anteny zewnętrznej przekłada się to na odległość do około 30km od nadajnika.

![](_page_18_Picture_3.jpeg)

![](_page_18_Figure_4.jpeg)

![](_page_18_Picture_53.jpeg)

![](_page_18_Picture_54.jpeg)

Urządzenia posiadają bardzo dobre parametry szumowe dzięki zastosowaniu wysokiej klasy wzmacniacza niskoszumowego. Anteny mogą odbierać sygnały z polaryzacji pionowej i poziomej. Posiadają zintegrowany filtr GSM/3G.

Więcej informacji na stronie www.dipol.com.pl

![](_page_18_Picture_9.jpeg)

![](_page_19_Picture_0.jpeg)

#### IMPORTER

**DIPOL SzydłowskVspólnicy Spółka Jawna** Siedziba: 31-587 Kraków, ul. Ciepłownicza 40 Tel. +48 - 12 644 29 13

![](_page_19_Picture_3.jpeg)